### **OpenGL ES CSCI 4239/5239 Advanced Computer Graphics Spring 2023**

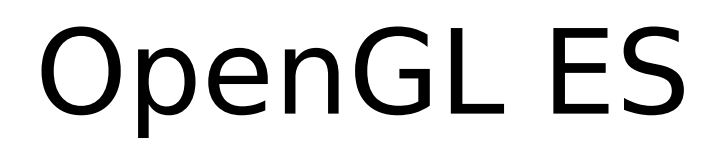

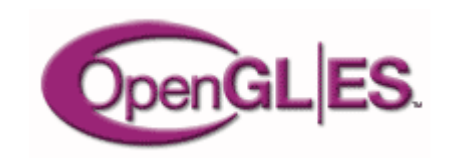

- OpenGL for Embedded Systems
	- Phones
	- Game consoles
	- Appliances
	- Avionics
	- Subsystems (e.g. browsers)

– …

• Cross-platform, open, standard

# What is it?

- OpenGL adapted for Embedded Systems
	- Less capable hardware
		- Limited memory
		- Limited processing power
		- Lower clock frequencies
	- Lower power consumption
		- Less heat dissipation
- Same familiar API
	- Subset of full OpenGL API
	- Powerful 3D graphics in your pocket

## OpenGL ES Advantages

- Standard and Royalty Free
- Small footprint
- Low power consumption
- Seamless hardware acceleration
- Extensible and evolving
- Easy to use
- Well documented

### Current Applications

- Mobile devices
	- iPhone/iPod/iPad
	- Android
- WebGL
	- Chrome, Firefox, Safari, Opera, ...
- Embeded systems
	- 3D displays

# OpenGL ES 1.1

- Feature upgrade from OpenGL ES 1.0
- Defined relative to OpenGL 1.5
- Fixed pipeline (no shaders)
- Removes some functionality
	- No glBegin() … glEnd()
		- Replaced with glDrawArrays() & glDrawElements()
	- No GL\_QUAD or GL\_POLYGON
	- No display lists
- Still provides lighting, textures, etc.

# OpenGL ES 2.0 and later

- Not backwards compatible with ES 1.1
- Defined relative to OpenGL 2.0
- Shaders only (no fixed pipeline)
	- No lighting except in shaders
	- Textures only in shaders
- Removes transformation functions

– No glRotate() glScale() glTranslate()

• OpenGL ES 3.0 adds feature upgrades

### **OpenGL ES Evolution**

### OpenGL ES 2.0 silicon implementations now shipping

- Shader-based graphics comes to mobile
- Conformance tests shipping in May 2008

### • Listening carefully to implementation and developer feedback

- The determine next-generation requirements

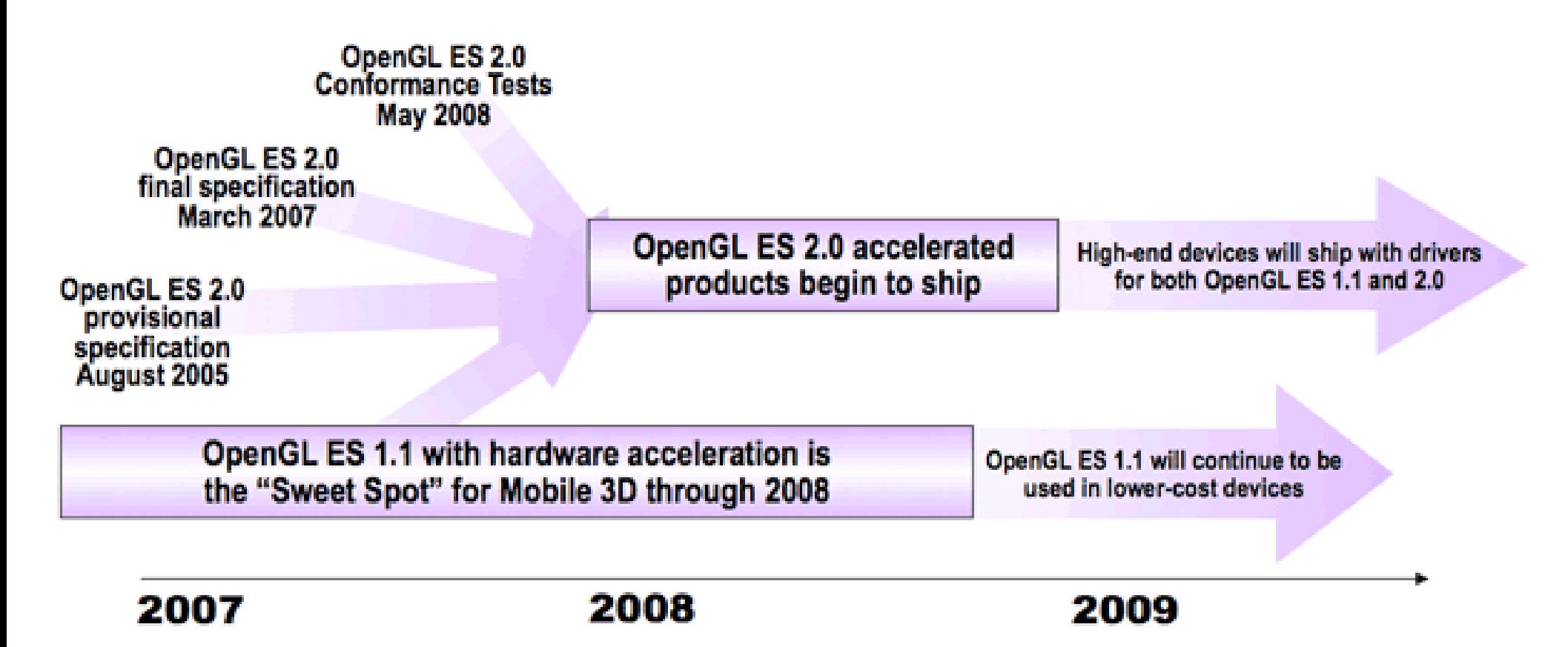

# OpenGL SC

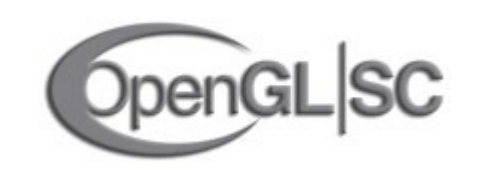

- OpenGL for Safety Critical applications
	- Avionics
	- Automotive
	- Industrial
	- Medical
	- Military

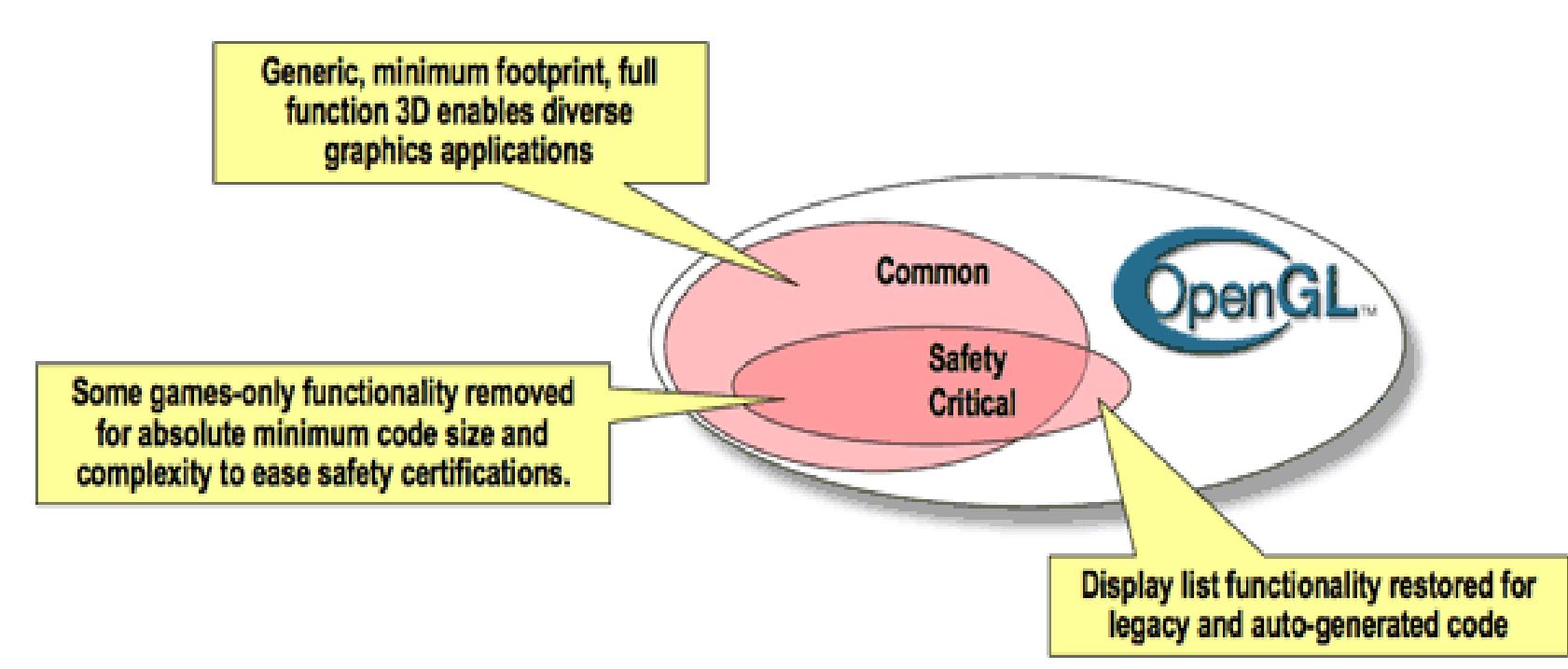

## OpenGL SC Features

- SC 1.0 starts with OpenGL ES 1.0
	- Adds back some features
		- Begin/End
		- Display Lists
		- Some raster ops
		- Anti-aliasing
	- Removes some features
		- Fog
- SC 2.0 starts with OpenGL ES 2.0

# WebGL

- OpenGL ES 2.0 for the web
- Extends Javascript
- Operates on HTML5 canvas element
- Prohibits client side arrays
	- All vertex, normal, color, … must be stored in Vertex Buffer Object on video card
- Becoming more mainstream
	- Still a work in progress

### WebGL Platforms

- Supported by most browsers
	- Chromium
	- Firefox
	- Safari
	- Opera
	- Explorer/Edge/...
- Update to recent version
	- Local file access workarounds

# Apple iOS Devices

- Supports OpenGL ES 1.1 and 2.0
- User interface is Objective C

– Links to C and C++ code

- Develop with Xcode on Mac only
- Emulator for all devices
	- Slower than native devices
	- Almost perfect emulation
- Apple is replacing OpenGL with Metal

# Getting iOS Tools

- Download Xcode from Apple
	- many GB download
- Provides compiler, frameworks, etc
- Create project in Xcode
- Select target iPhone/iPad
- Emulator launched on run
- Get command line tools also

### Android Devices

- Supports OpenGL ES 1.1 or 2.0
	- Higher end devices support 1.1 AND 2.0
	- Low end devices may only do 1.1
- User interface is Java
	- Link to C/C++ code with JNI
- Develop with NDK
- Emulator for phones and tablets
	- Slower than native devices
	- Hardware acceleration much improved

## Android Tools

- Download Android Studio
	- <https://developer.android.com/studio/>
	- About 750MB ZIP file
- Unzip and find studio.sh or studio.exe
- Use Configure to download SDK, NDK
- Add Android tools to PATH
	- …./SDK/tools
	- …./SDK/platform-tools
	- …./SDK/ndk-bundle
- Create AVDs

## Initial SDK Configuration

### Welcome to Android Studio **Teapots** /pm/android/An...rojects/Teapots **Android Studio** Version 3.0.1 **★ Start a new Android Studio project** Open an existing Android Studio project Check out project from Version Control -Profile or debug APK Import project (Gradle, Eclipse ADT, etc.) Import an Android code sample ※ Configure -Get Help +

### Select and install SDK Tools

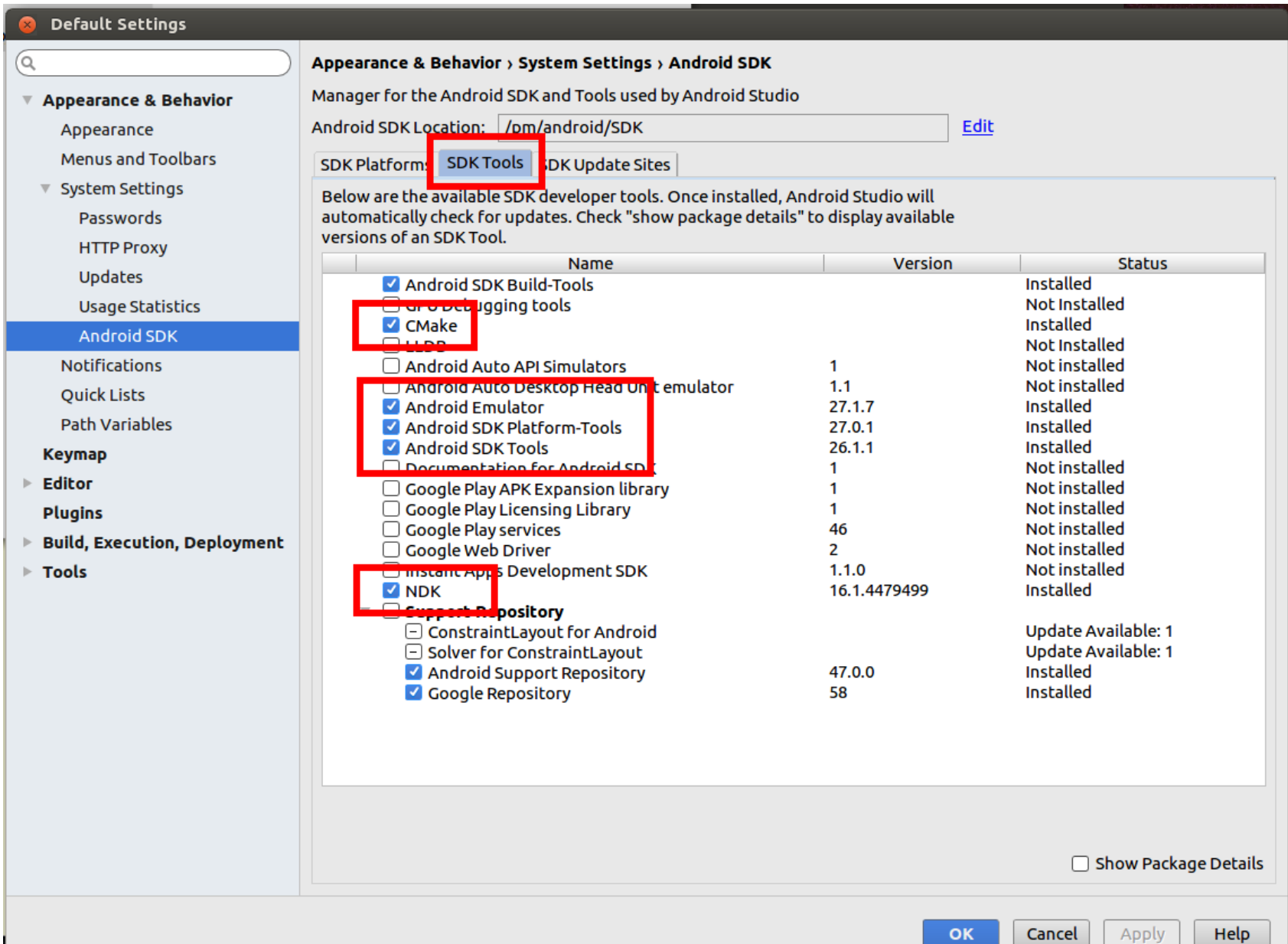

### Import Code Example

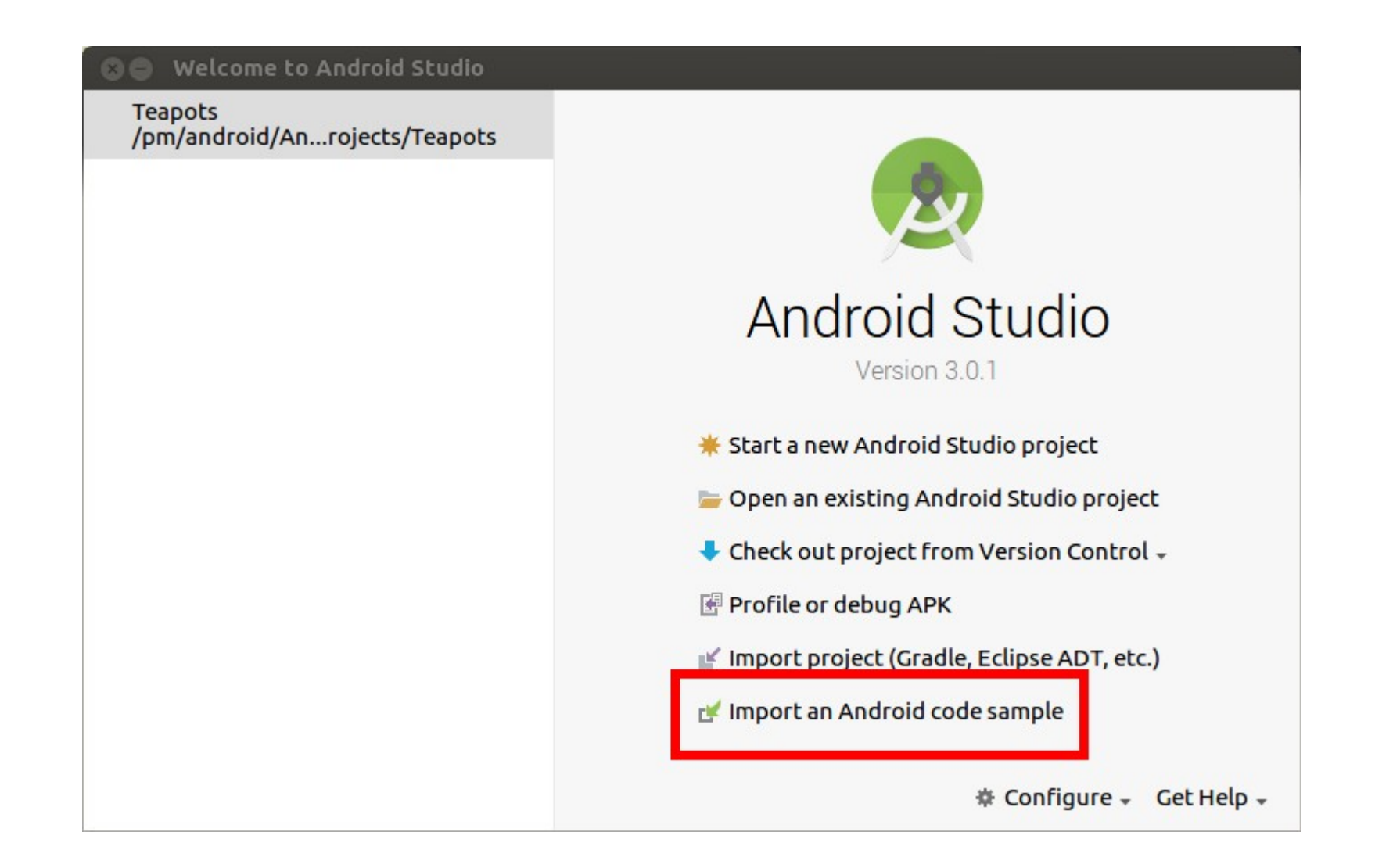

### Teapots NDK/OpenGL ES 2.0

 $\odot$ 

#### **Import Sample**

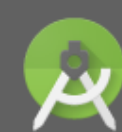

**Browse Samples** Android Studio

### Select a sample to import

 $Q - Tea$ 

 $\triangledown$  Android o preview

Downloadable Fonts (Kotlin)

- $\overline{\mathbf{v}}$  Connectivity **Beam Large Files**
- $\overline{\mathbf{v}}$  Content

**Scoped Directory Access** 

 $\triangledown$  Getting started

**Wear Verify Remote App** 

#### $\overline{\mathbf{v}}$  Ndk

### **Teapots**

 $\overline{\mathbf{u}}$ 

Downloadable Fonts Downloadable Fonts (Kotlin) **Wear Verify Remote App** 

Teapots is an collection of Android C++ samples that uses a Teapot rendering to demostrate Android NDK platform features: - classic-teapot: Rendering classic teapot mesh using GLES 2.0 API and NativeActivity. - more-teapots: Rendering multiple instances of Classic Teapot with GLES 3.0 Instance Rendering - Choreographer-30fps: demonstrates multiple frame rate throttoling techniques based on API level using Chreographer API and EGL Android presentation time extension. This sample uses the new Android Studio CMake plugin with C++ support.

### Tags: ndk

#### **Browse source in GitHub**

60.10 FPS

**Next** 

### Select Target, Build and Run

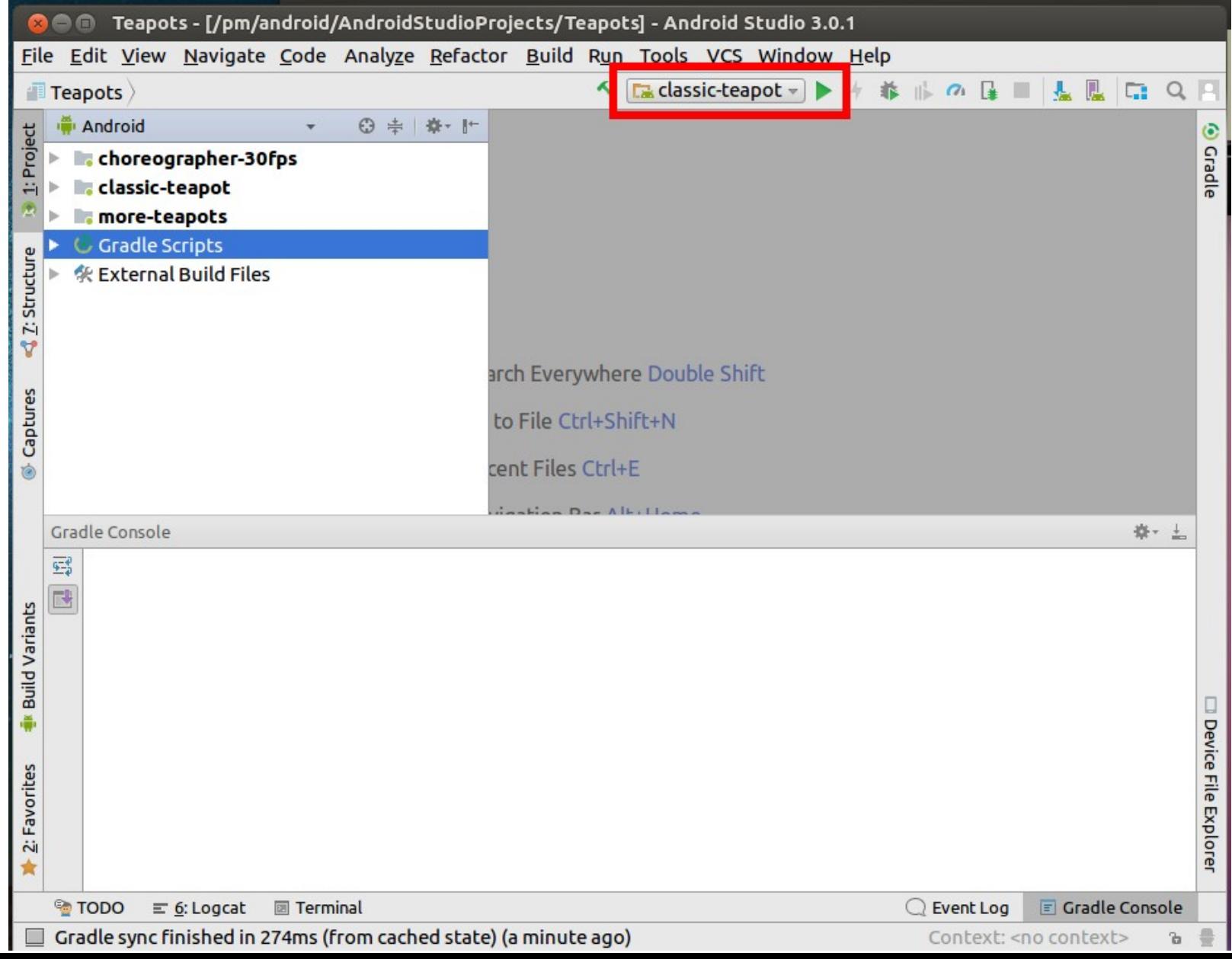

### Create Virtual Device using Wizard

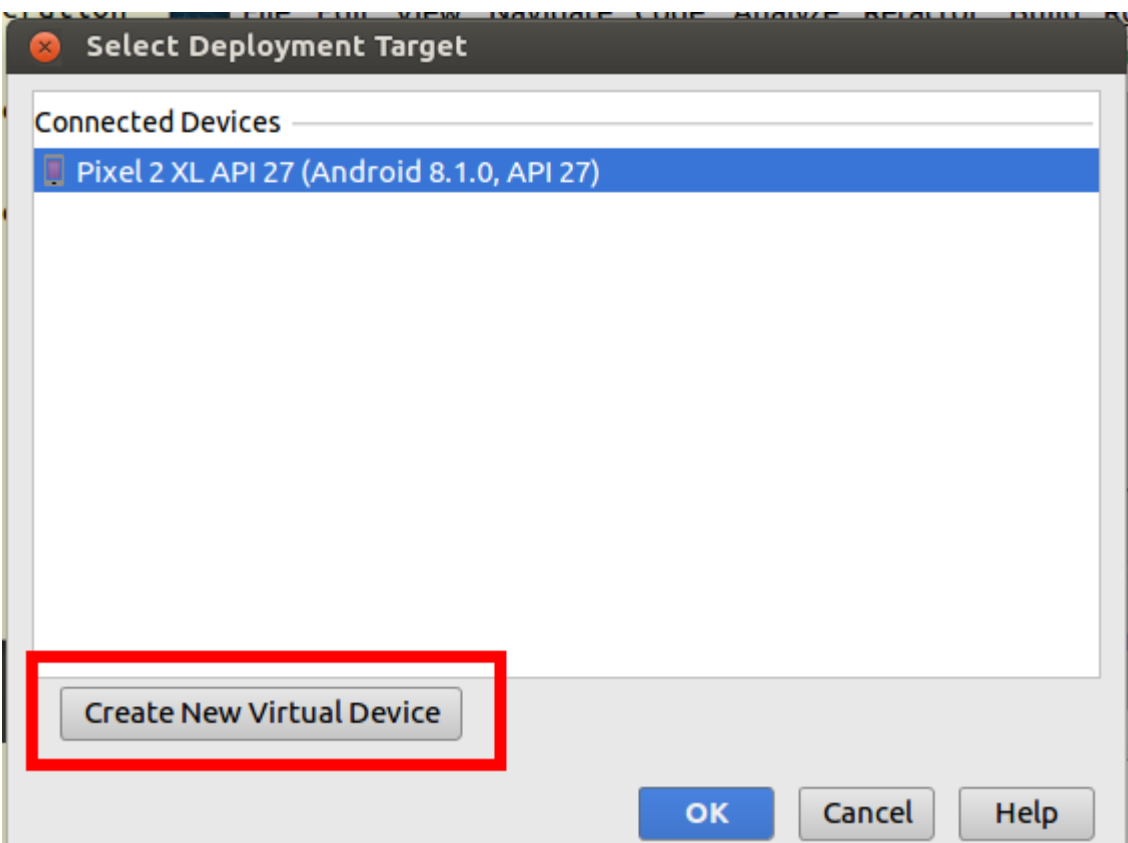

### teapot, textured-teapot and more-teapots

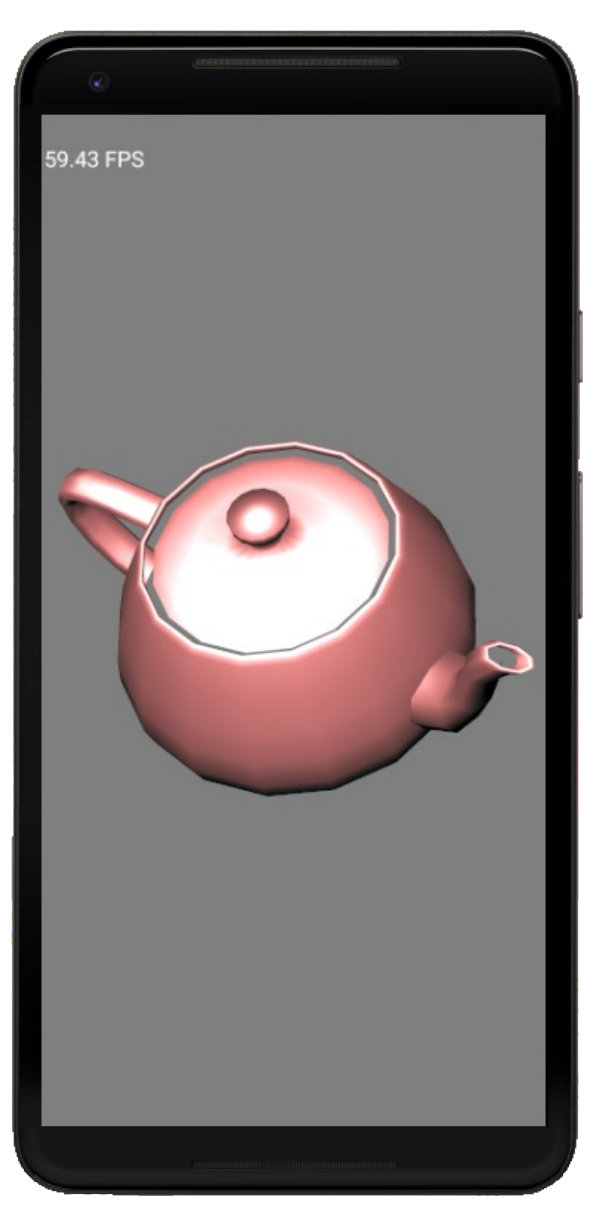

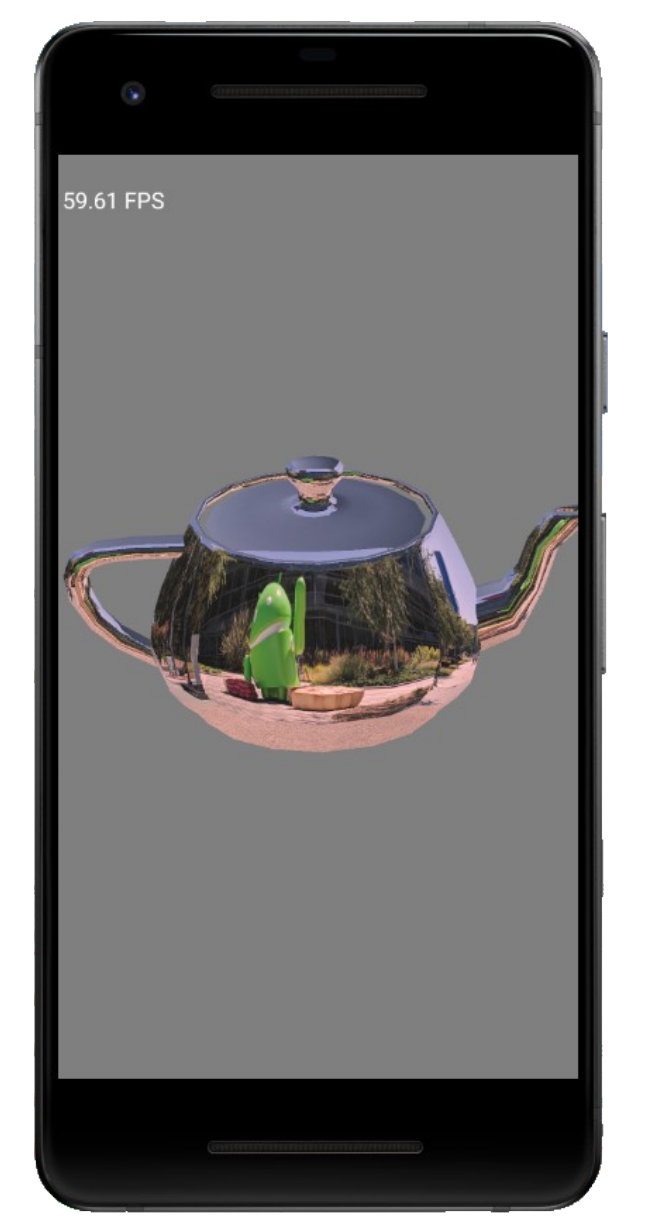

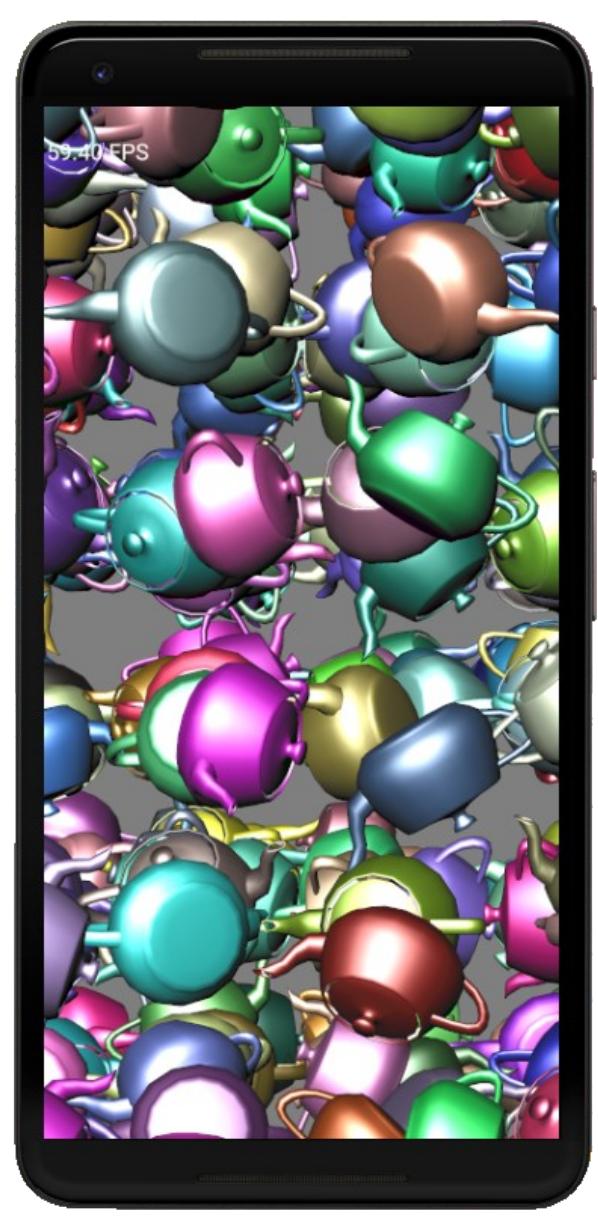

### Portable OpenGL ES Code

- Write the bulk of the code in  $C++$ 
	- OpenGL ES 1.1 will run on all devices
	- OpenGL ES 2.0 will run on higer end devices
- Write minimal code in interface language
	- Objective C link to C/C++
	- $-$  Java call  $C/C++$  using JNI
- Ot 5 for iOS/Qt 5 for Android
	- Later builds are better

# Assignment 5

- Create a scene that can be viewed in 3D using WebGL or IOS or Android
	- Must support lighting and textures
	- Objects must be created in code
		- I want you to get some experience using vertex buffer objects
		- WebGL may use mat4.js or CanvasMatrix library, but NOT Three.js or similar high level libraries
- Explore features like buttons